DC192 クイックスタートガイド

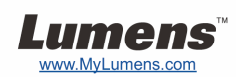

## 重要

- **www.MyLumens.com/reg** アクセスして、お買い上げ製品の保証を有効に してください
- **www.MyLumens.com.tw/goto.htm** にアクセスして、最新版のソフトウェア、 多言語ユーザーマニュアルおよびクイックスタートガイドをダウンロードします。

## 使用者条件

インストールの指示については、**2.**インストールおよび接続を参照してください。

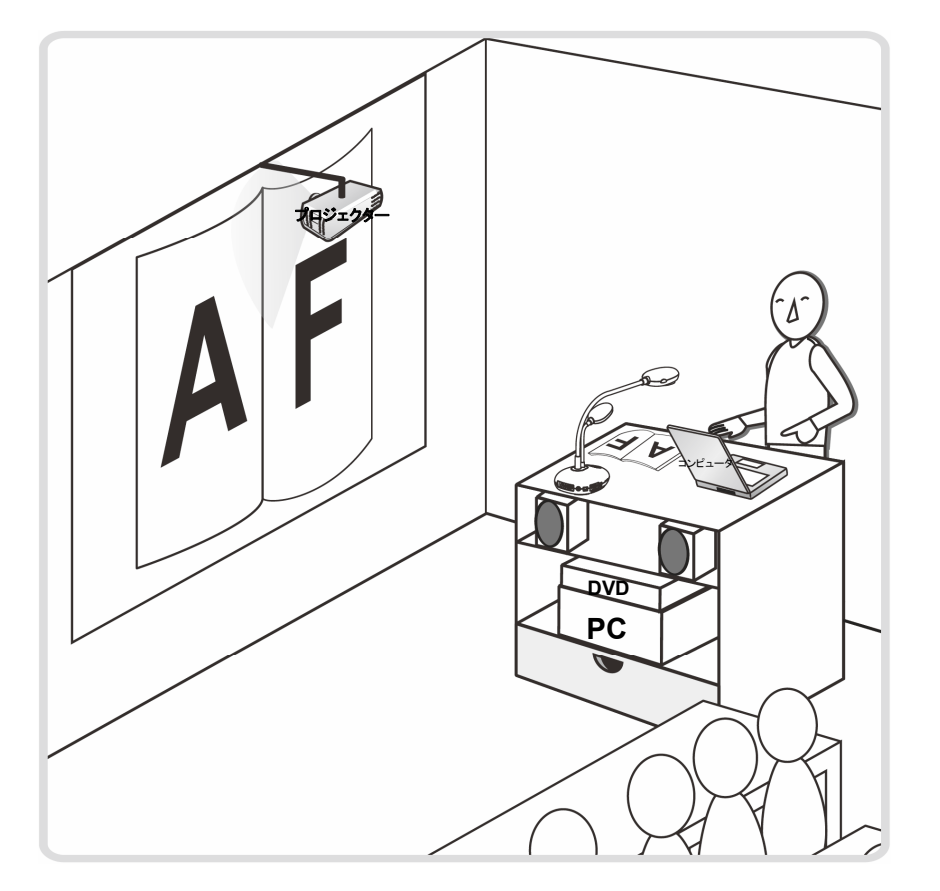

## 1. はじめに

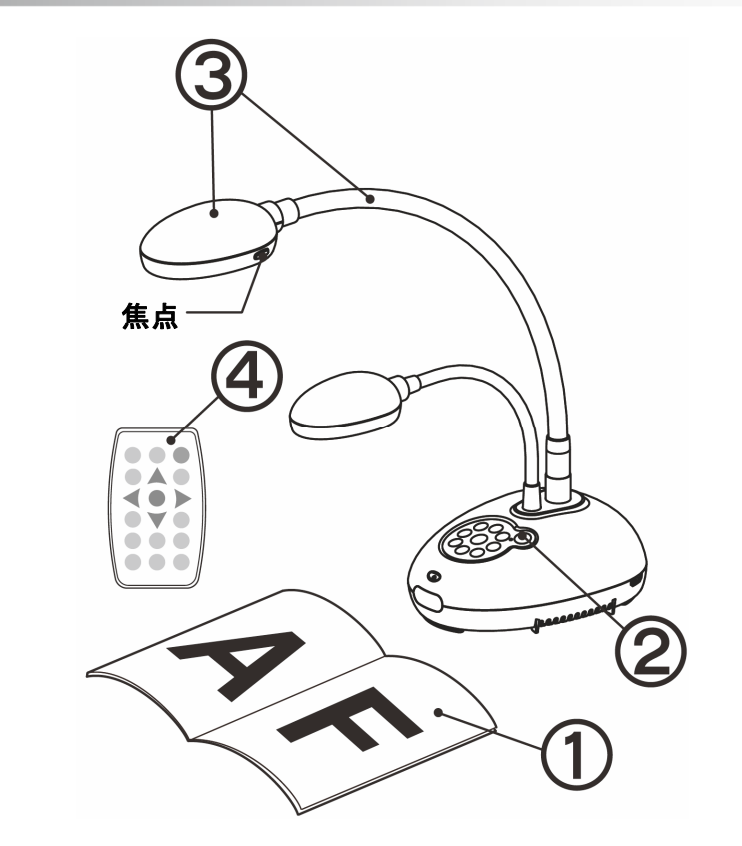

- 表示する物体をカメラの下に置きます。
- ② 電源をオンにします。 ①
- 自在スタンドとレンズを適切な位置に合わせます。
- **[AUTO TUNE]** をクリックすると、画像が最適化できます。これで、授 業やプレゼンテーションの準備ができました。
	- カメラヘッドを移動する毎に**[FOCUS]**ボタンを押して、レンズのピントを再び合わ せてください。

## 2. インストールおよび接続

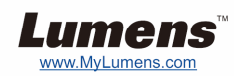

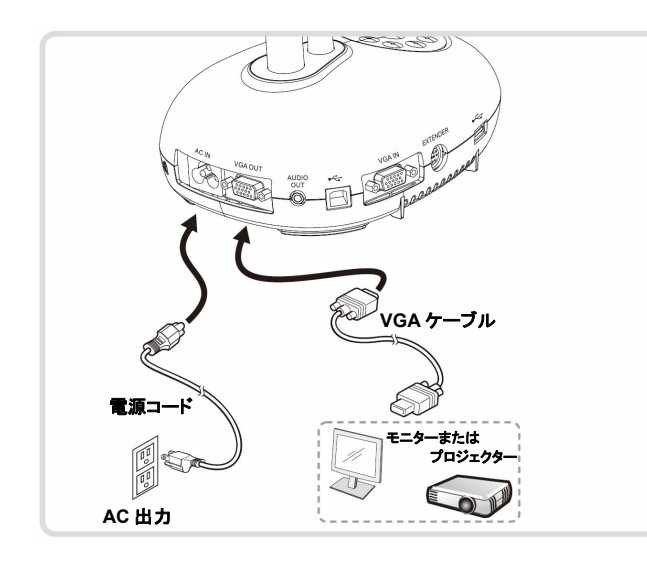

▼ プロジェクターまたはモニターへの接続 マ コンピュータへの接続および Lumens ソフトウェアの使用

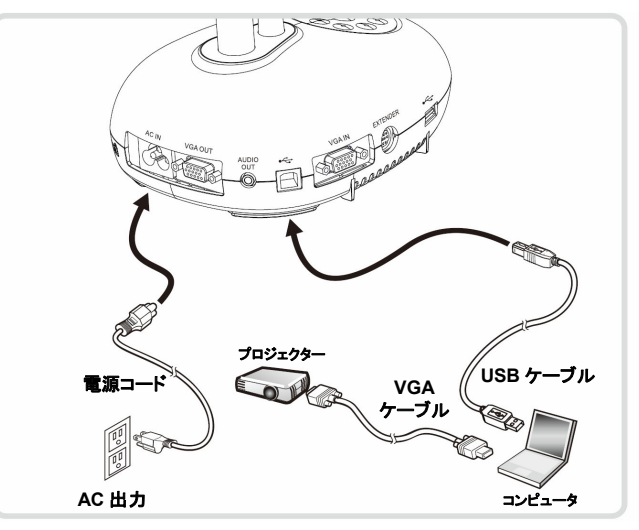

ドライバおよびソフトウェアは、Lumensウェブサイトからダウンロ ード可能です。

T コンピュータ、プロジェクターまたはモニタ ーを同時に接続

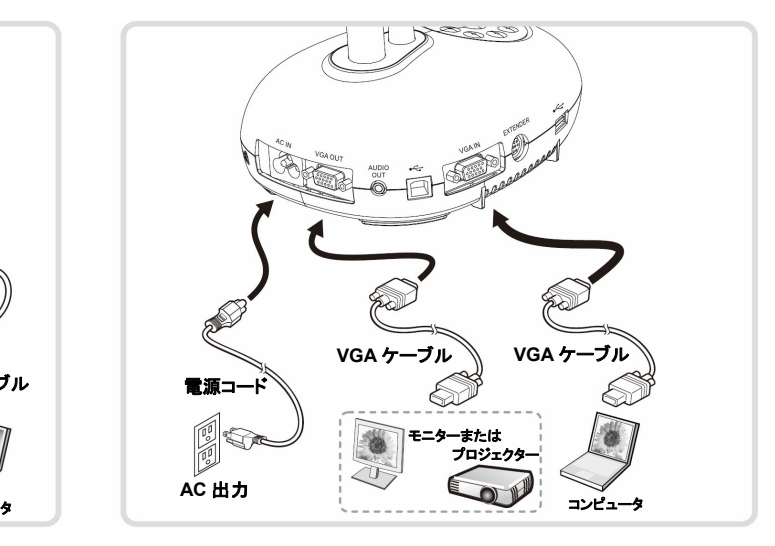

[SOURCE]ボタンを押して、画像ソースを切り替えます。

T インタラクティブ・ホワイトボード**(IWB)**への 接続

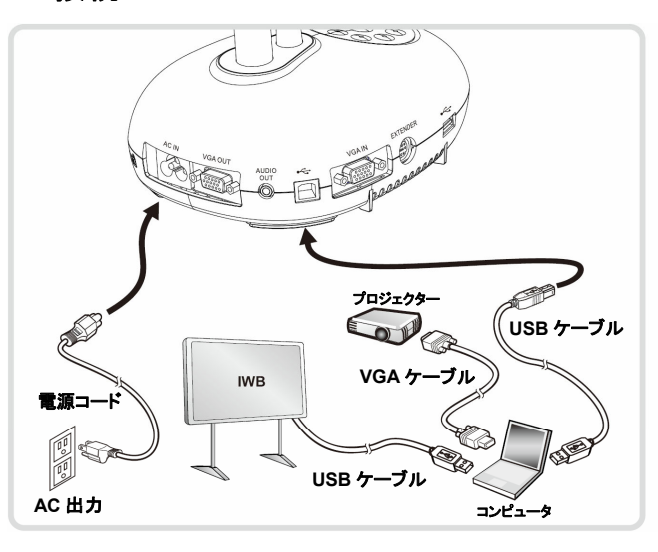

▼ HDTV への接続

**HDMI** ケーブル **HDTV**  電源コード **AC** 出力

▼ コンピュータおよびフラッシュディスクへの 接続

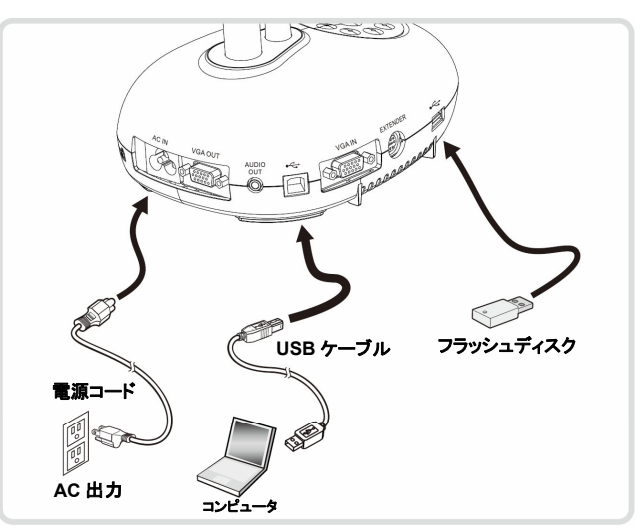